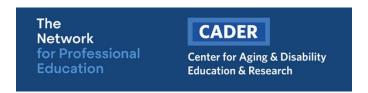

## **LGBT Online Course Registration**

These instructions are intended for learners NEW to Boston University CADER online training.

Returning learners will skip most of the steps outlined below. The system will prompt you to complete:

- Step 1
- Step 2
- Login (with existing BU CADER account)
- Step 4 (access will begin in about 15 mins)

Step 1 – Visit the Massachusetts Training Portal and click on "Register"

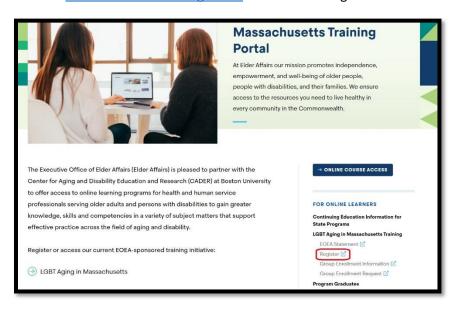

Step 2 - Enter your email address and click "Save"

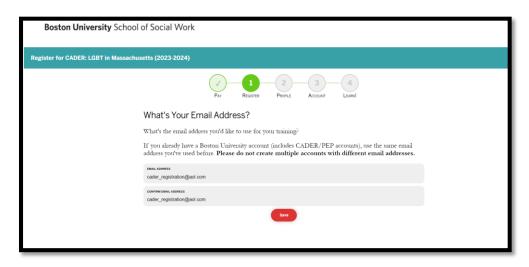

**Step 3** – Enter the required information and click "Save"

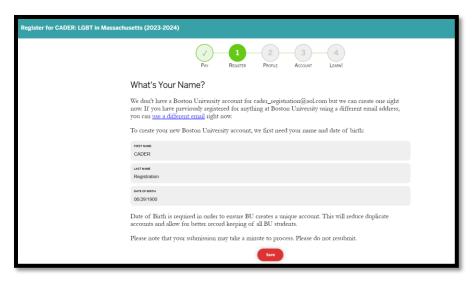

Step 4 – Update your learner profile and click "Save"

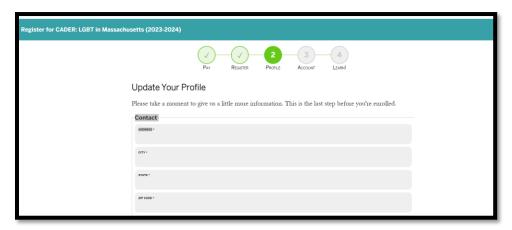

You are now ready to create your password. Please check for your email to continue the process. You will receive an email from <a href="mailto:ithelp@bu.edu">ithelp@bu.edu</a> with the subject line of "Boston University Account Claim Next Steps"

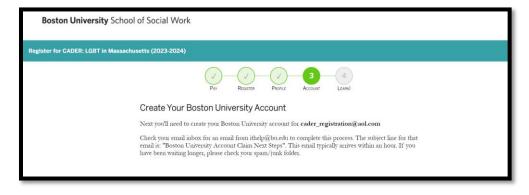

Step 5 – Click on the link to continue with set-up

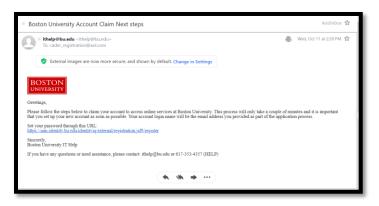

Step 6 – Select "Account Claim" and click "Next"

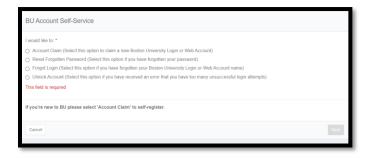

Step 7 - Enter the email you used to register and your date of birth then click "Next"

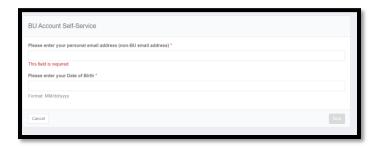

Please check your email for an email from <a href="mailto:ithelp@bu.edu">ithelp@bu.edu</a> with the subject line of "Boston University One-Time Passcode (PIN)". That pin is required to continue the process.

Step 8 – Enter the pin then click "Next"

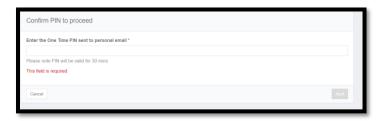

**Step 9** – Create a password then click "Complete"

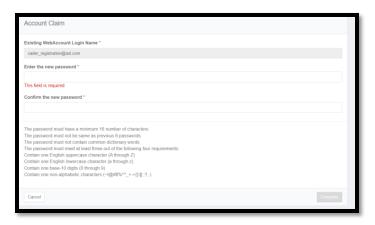

Step 10 – Click to agree to the terms

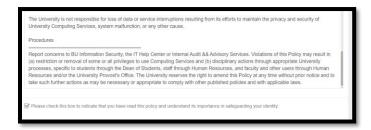

You are now registered! Course access will begin in about 15 mins. Your will receive an email letting you know when you can login.